# **Basic Tools for Scraping**

WORKSHOP 1 | CREATOR: CHARLOTTE LLOYD

# **Outline**

- I. Introduction
- **II.** Scraping Overview
- III. Workshop Example
- IV. Chrome Inspect & Console
- V. Terminal
- VI. Verify Data
- VII. Celebration, Back-slapping

### Introduction PART I

# Programming Philosophy

- $\blacktriangleright$  Concepts are key.
- $\blacktriangleright$  Syntax is secondary.
- $\blacktriangleright$  Stackoverflow is your friend.

### Scraping Overview PART II

# What is scraping?

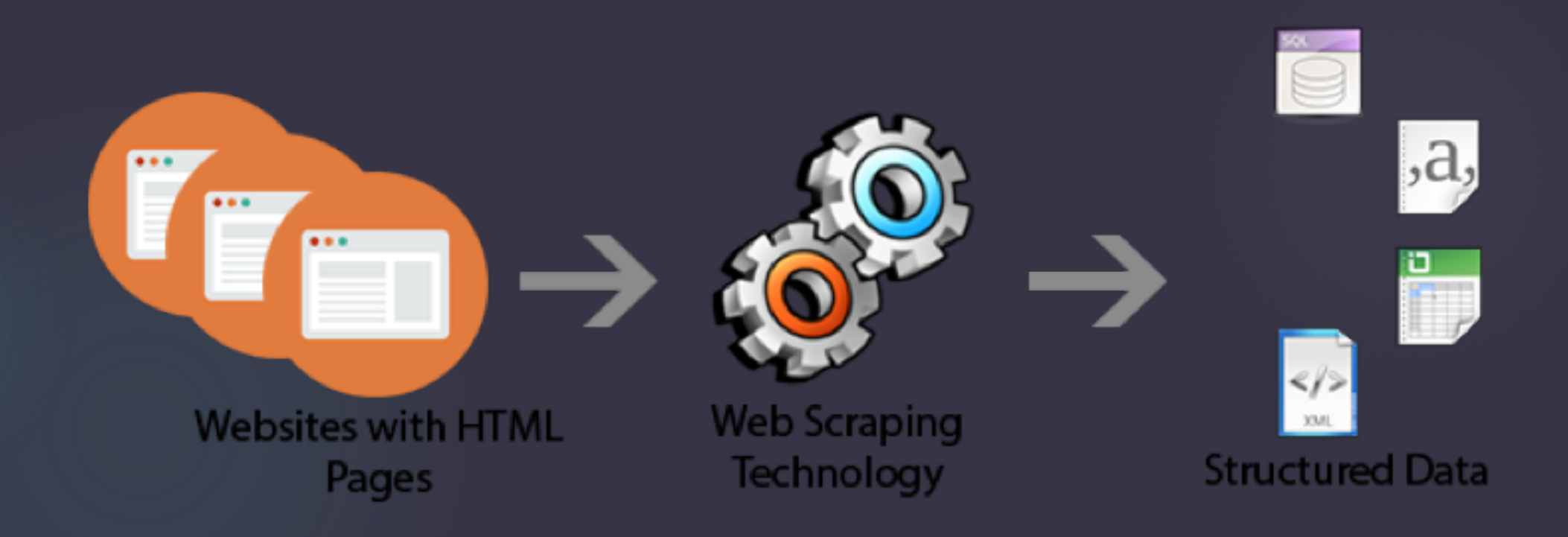

# Scraping Process // Battle Plan

### $\blacktriangleright$  1. Surveillance

 $\blacktriangleright$  Evaluate the page, learn the terrain.

#### $\blacktriangleright$  2. Plan of Attack

 $\triangleright$  Brainstorm ways to approach the enemy.

#### $\triangleright$  3. Write code

▶ Be willing to change your strategy if you encounter obstacles or see another "weakness" to exploit.

#### ▶ 4. Emerge bloodied, yet victorious.

 $\triangleright$  Verify the data before all that syntax evaporates from your short term memory.

# Step 1: Evaluate

 $\blacktriangleright$  Navigate to the web page.

- $\blacktriangleright$  What data would you like to scrape?
- $\blacktriangleright$  Where is that data located visually on the page?

 $\blacktriangleright$  Take a deep breath and right click to open the page source.

- $\blacktriangleright$  Where is the data you need located?
- ▶ How is the data formatted? (HTML table? external file?)
- $\blacktriangleright$  Can you identify any HTML patterns for that data?

# Step 2: Brainstorm

- $\blacktriangleright$  What is the best (easiest) way to interact with the structure of the web page?
- $\blacktriangleright$  What format would be best (easiest) for saving/exporting the data?
- $\blacktriangleright$  Think at a conceptual level first:
	- $\blacktriangleright$  "If I can find a way to grab all those links, I'll have all the files I need."
	- "Hm, it looks like I need data from two different HTML tables."
	- "All the paragraphs I need have the same id!"
- $\blacktriangleright$  Reach into your technical toolkit second:
	- jQuery, shell commands, basic Python, Python packages, LOTS of other stuff
	- Your toolkit is small now, but it will grow!
	- Don't forget, it's not illegal to do some things manually if it's faster.

# Step 3: Code

- $\blacktriangleright$  Pursue a strategy. Wrestle with syntax. Change your strategy.
- $\blacktriangleright$  Curse syntax. Curse the mother of all syntax.
- $\blacktriangleright$  Copy examples from stackoverflow as much as you possibly can.

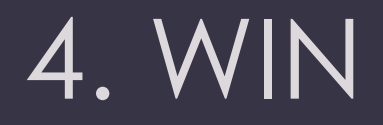

verify the data before you wrap-up.

Make sure you take some notes and save things logically.

# What are web pages?

 $\blacktriangleright$  Web pages are fundamentally files of code then displayed by browsers such as Chrome, Firefox, and Safari.

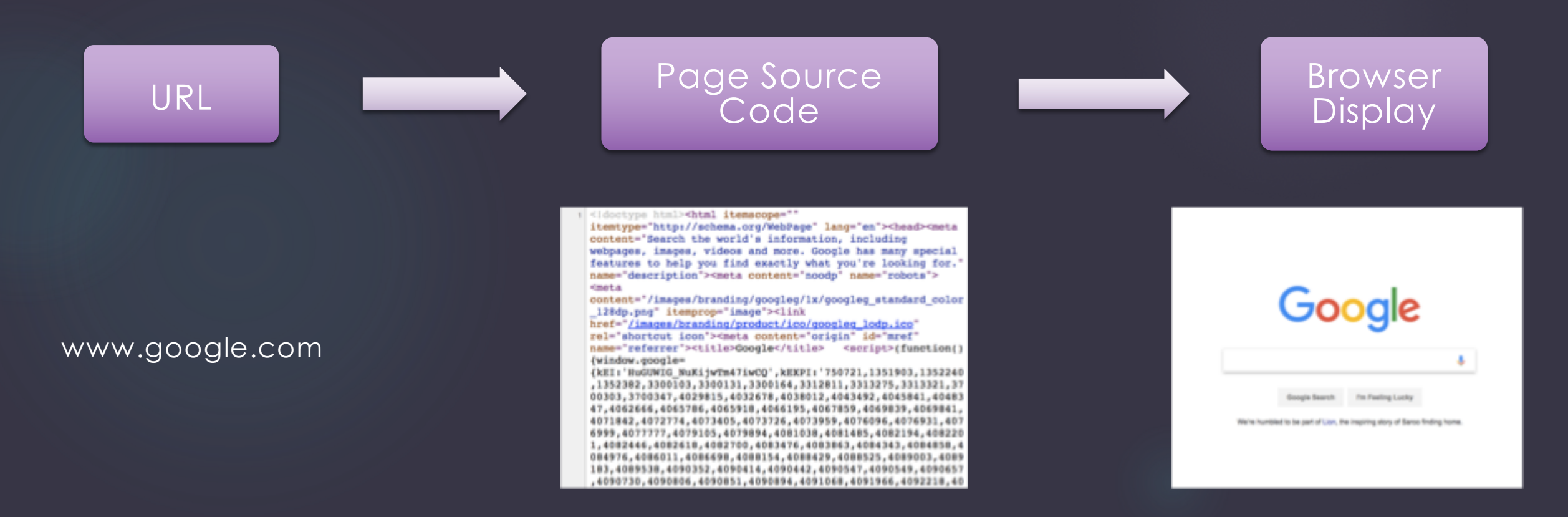

# What are web pages?

#### $\blacktriangleright$  The main code on webpages is HTML.

- $\triangleright$  Other code may be called on webpages to do fancy things. This commonly includes CSS, php, json, and javascript.
- $\blacktriangleright$  In addition to the "code" files, websites may also link to or display files, such as pdfs, images, and videos. These files *all* have their very own URLs (kind of like mini-webpages themselves)!

# What is HTML?

For scraping purposes, you don't need to know much HTML.

- $\blacktriangleright$  The key is to look for patterns in the HTML structure of the page source... and then exploit!
	- Fortunately HTML is full of great patterns.

# HTML Facts

 $\blacktriangleright$  HTML features "tags", usually in convenient little pairs.

- u <html></html> (web page)
- <head></head><br/>body></body> (parts of a webpage)
- 
- u <b></b> (bold text)
- u <i></i> (italics)
- u <table></table> (table formatting)
- 
- u <td></td> (table cell)
- ► <a></a> (hyperlink)

u <p></p> (paragraph) u <tr></tr> (table row)

# HTML Facts

Fourniant Text that's not in a tag is displayed (i.e. it's visible in the browser).

<html><body><p>Hello World.</p></body></html>

= Hello World.

<html><body><p><b>>i>Hello</i>>Vorld.</b></p></p></body></html> =

*Hello* **World.** 

# HTML Facts

Sometimes tags have ids, classes, and styles. Don't worry about why.

- ▶ <h1 id="myHeader">Hello World!</h1>
- ► <a id="photoalbum">cute puppy photo</a>
- ▶ <a href="www.google.com" class="myClass">click me</a>

### <html>Let's look go at some page source!</html>

If you think the title of this slide is mildly funny, you're grasping the concepts very well so far!

 $\blacktriangleright$  www.example.com

### Workshop Example PART III

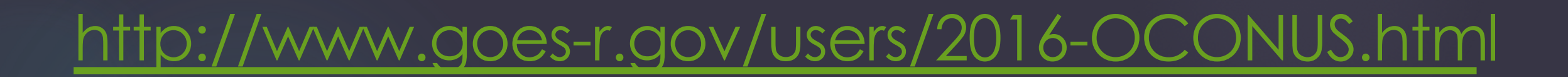

# Browser Display

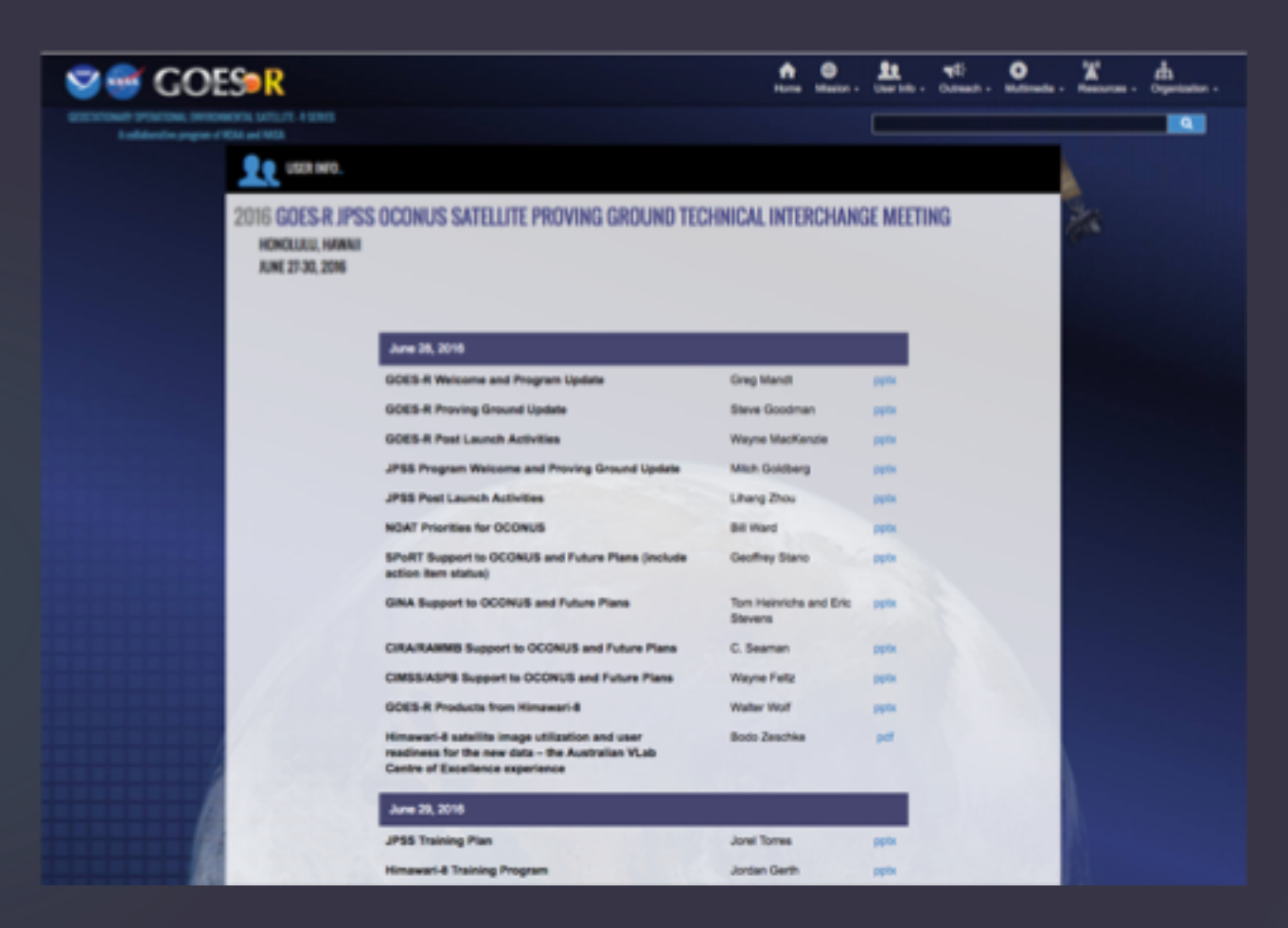

# Page Source

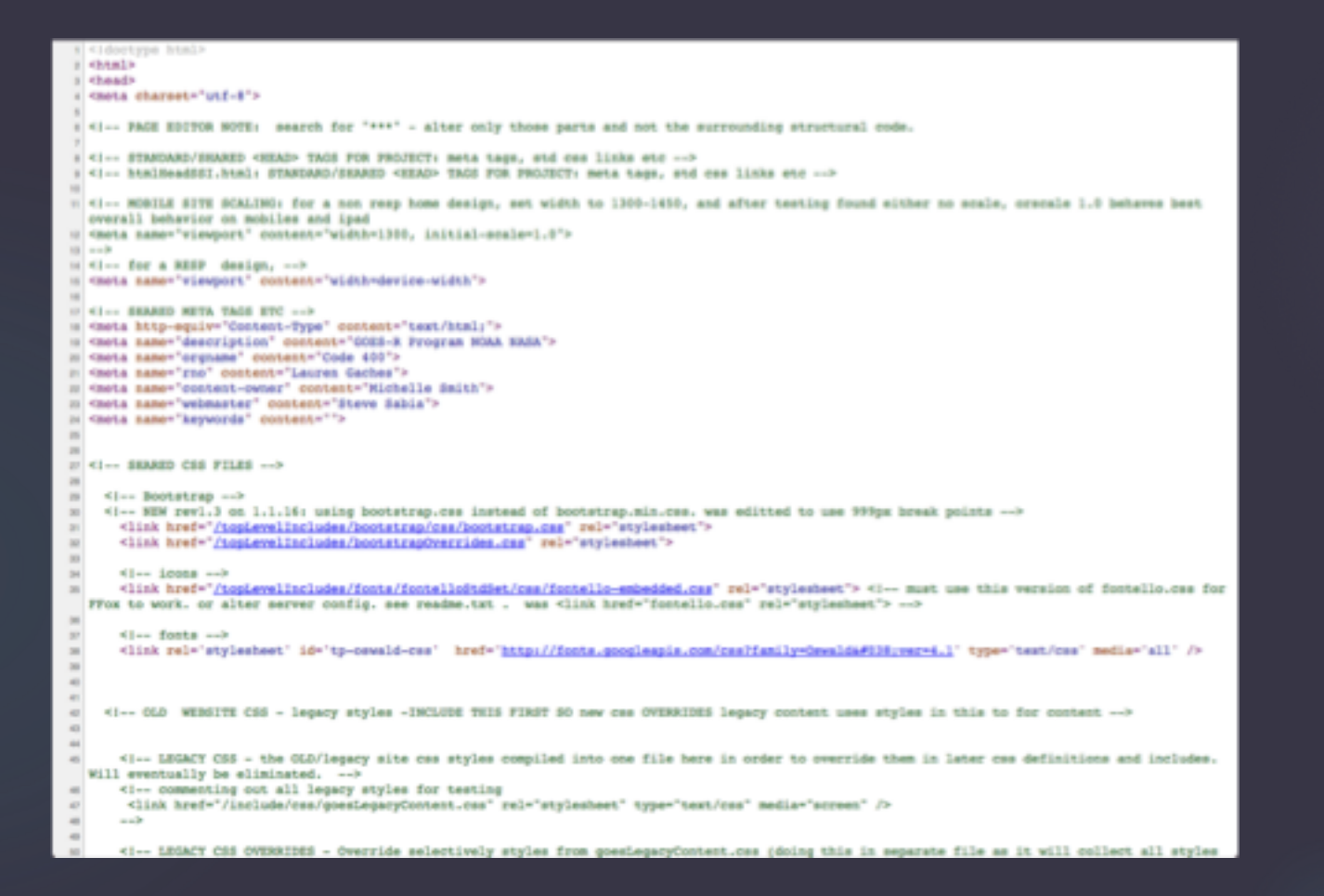

# Surveillance: Table Data

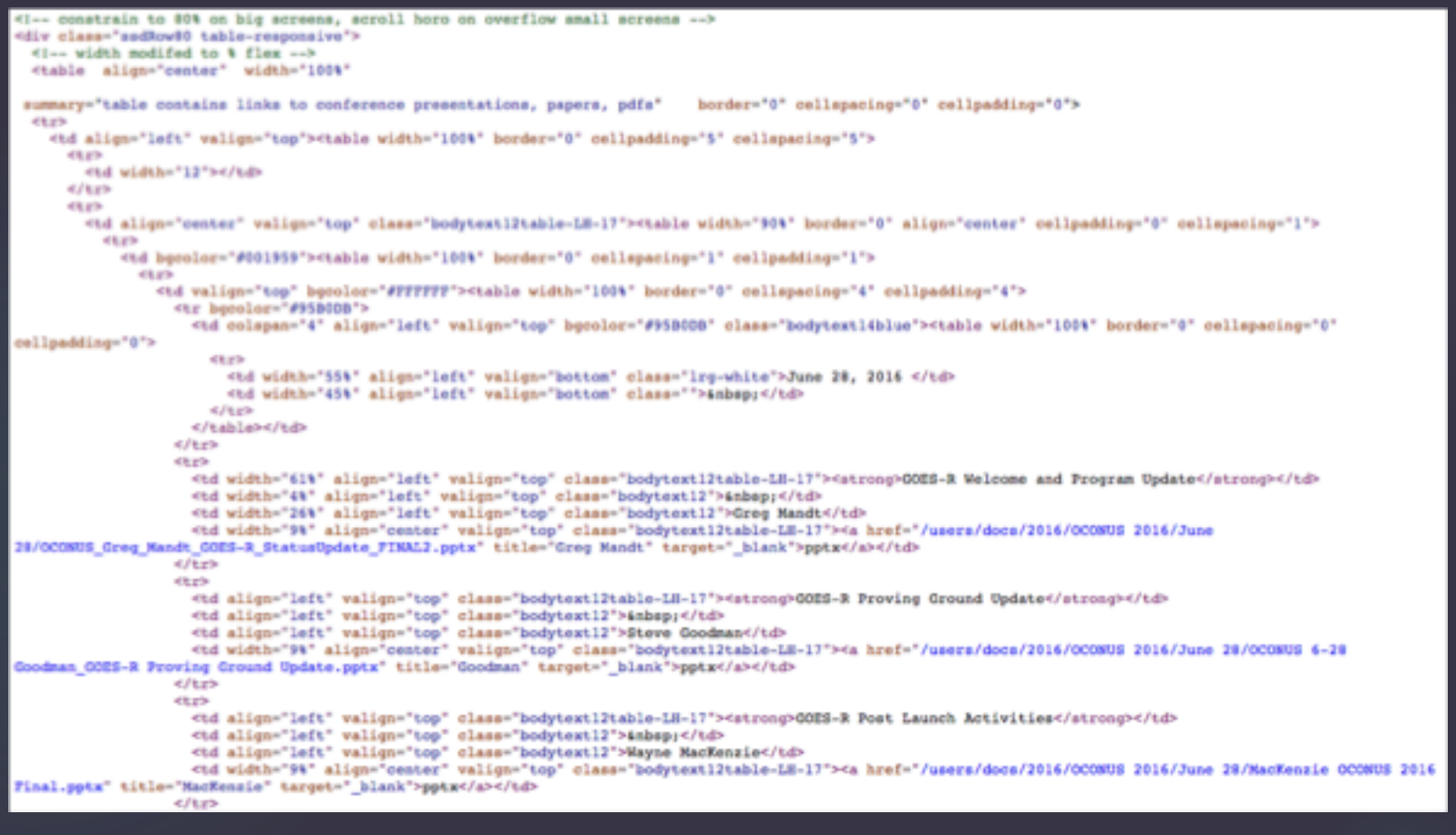

# Surveillance: Table Data

 $\blacktriangleright$  Let's find out how many of the following elements there are on the page (using a simple search):

 $\blacktriangleright$  tables

▶ "<table"

 $\blacktriangleright$  "</table>"

 $\triangleright$  rows

 $\blacktriangleright$  "<tr"

 $\blacktriangleright$  "</tr>"

 $\triangleright$  cells

 $\blacktriangleright$  "<tr>

 $\blacktriangleright$  "</tr>"

 $\overline{\blacktriangleright}$  external links

 $\blacktriangleright$  "<a href"

# Plan of Attack

Problem Statement: How can we save all the files on this page?

 $\blacktriangleright$  Make a list of all links (<a>) found in cells (<tr>)

 $\blacktriangleright$  Download pptx and pdf files from this list of links

### Chrome Console: jQuery (JavaScript) PART IV

# Introducing Chrome's console

A JavaScript programming interface built into Chrome

 $\blacktriangleright$  Accessible through the "Inspect" option on right-click

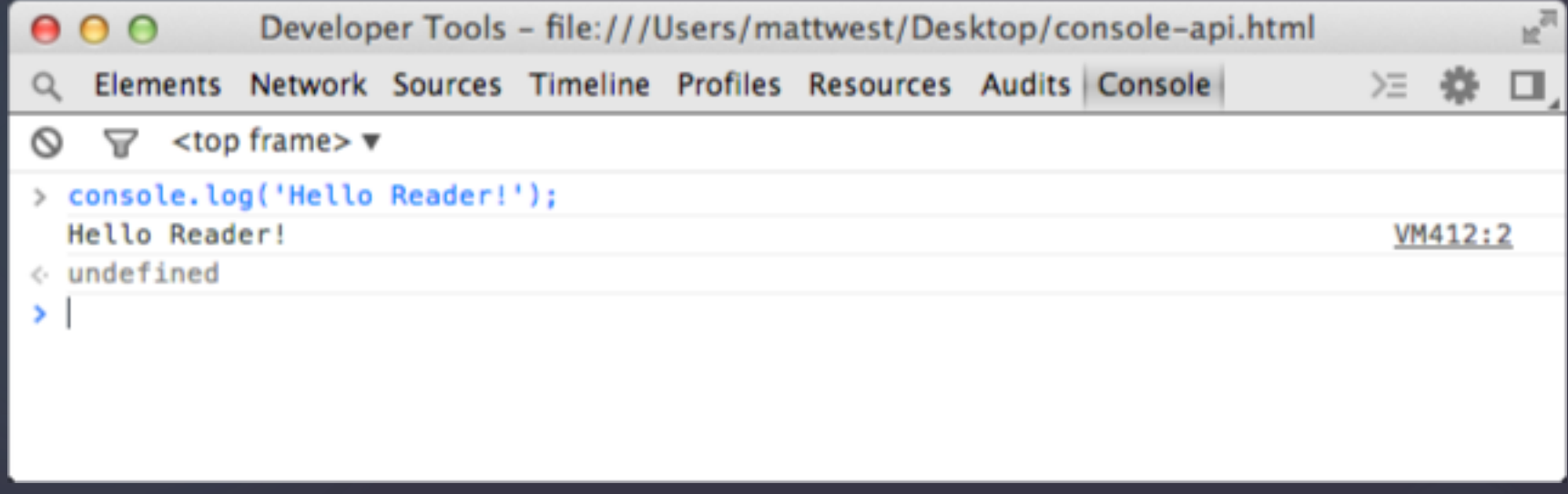

# JavaScript & jQuery

- u JavaScript a coding language that's now an integral part of the web's linguistic ecosystem because it plays nice with HTML
	- $\blacktriangleright$  JavaScript can often found within webpages (achieving fancy things HTML can't do) and taking long walks on the beach
	- $\blacktriangleright$  JavaScript is also great for interacting with webpages (such as through Chrome's console)
- $\blacktriangleright$  jQuery is a specialized part of the Javascript language
	- $\blacktriangleright$  Involves the \$ sign, not entirely sure how to tell them apart
	- ▶ https://blog.udemy.com/jquery-vs-javascript/

# WARNING

▶ jQuery will not work on all webpages.

 $\blacktriangleright$  If you're not sure, my brother says to run this command first

 $\triangleright$  var script = document.createElement('script');script.src = "https://ajax.googleapis.com/ajax/libs/jquery/2.2.0/jquery.min.js";docum ent.getElementsByTagName('head')[0].appendChild(script);

# Simple jQuery commands

Let's repeat our previous counting exercise with jQuery commands

- $\blacktriangleright$  tables
	- $\blacktriangleright$  \$("table").length
- $\triangleright$  rows
	- $\blacktriangleright$  \$("tr").length
- $\triangleright$  cells
	- $\blacktriangleright$  \$("td").length
- $\blacktriangleright$  links
	- $\blacktriangleright$  \$("a").length

# Find all links within cells

### $\blacktriangleright$  \$("tr a").length

- $\blacktriangleright$  Tells us the number of links
- $\blacktriangleright$   $\oint$ ("tr a")
	- $\blacktriangleright$  Creates a temporary object full of links
- var a\_list =  $\frac{1}{2}$ ("tr a");
	- ▶ Saves an object called "a\_list" full of links that we can do stuff with later

### $\triangleright$  a list

 $\triangleright$  Displays the variable (check out the link properties!)

# Make a list of hrefs

- ▶ a\_list.each(function(){console.log(this.href);});
	- u Prints *console.(log)* all *.each(function)* of the links *this.href* in the variable *a\_list*
- var href\_list =  $[]$ ;
	- $\blacktriangleright$  Makes a new empty "array" (list)
- $\blacktriangleright$  a\_list.each(function(){href\_list.push(this.href);});
	- ▶ Adds push all *.each(function)* of the links *this.href* in the variable *a\_list* to the array *href\_list*

# Copy list of URLs

#### $\blacktriangleright$  copy(href\_list);

#### $\triangleright$  open a TextEdit file

- $\blacktriangleright$  Paste the href\_list copied from the Chrome console
- $\blacktriangleright$  do a little bit of manual clean up so that each URL is on one line (no quotes!)
- ▶ save as a plain text file (you may have to go to Format -> Make Plain Text) with a .txt ending

### **Terminal** PART V

# Terminal / PowerShell

▶ Very powerful. Interacts with files, and the Internet. Uses Unix. I'm pretty sure...

▶ might also be called "bash"? and shell?

#### $\blacktriangleright$  pwd

- $\blacktriangleright$  gets the "present working directory"
- $\blacktriangleright$  cd /Users/your/path/here
	- $\blacktriangleright$  changes working directory

# Save files

- ▶ for i in `cat urls.txt`; do curl -O \$i; done
	- ▶ for each URL *i* in the *urls.txt* file, grab curl the file and save it -O

### **Verify Data** PART VI

# Make notes, be organized

- $\blacktriangleright$  This kind of piecemeal code is hard to come back to later, so if you'll need it again, organize it and write yourself notes.
	- **EXAGOR IN SYNTAX WILL LEAK OUT OF YOUR BRAIN FASTER THAN ALL THE OTHER** IMPORTANT THINGS THAT YOU HAVE ALREADY FORGOTTEN YOU WERE SUPPOSED TO REMEMBER. PLEASE BELIEVE ME THAT JUST A FEW SHORT WEEKS FROM NOW YOU WILL NOT KNOW WHY YOU DID THAT THING YOU DID OR WHAT THAT VARIABLE MEANS OR WHAT THAT FUNCTION DOES AND WHY YOU APPARENTLY PUT THAT THERE. AND WHY ISN'T THIS PACKAGE UPDATE WORKING WITH MY OLD CODE AND DO I EVEN HAVE THE CORRECT THINGS INSTALLED TO MAKE THIS ALL WORK AGAIN?

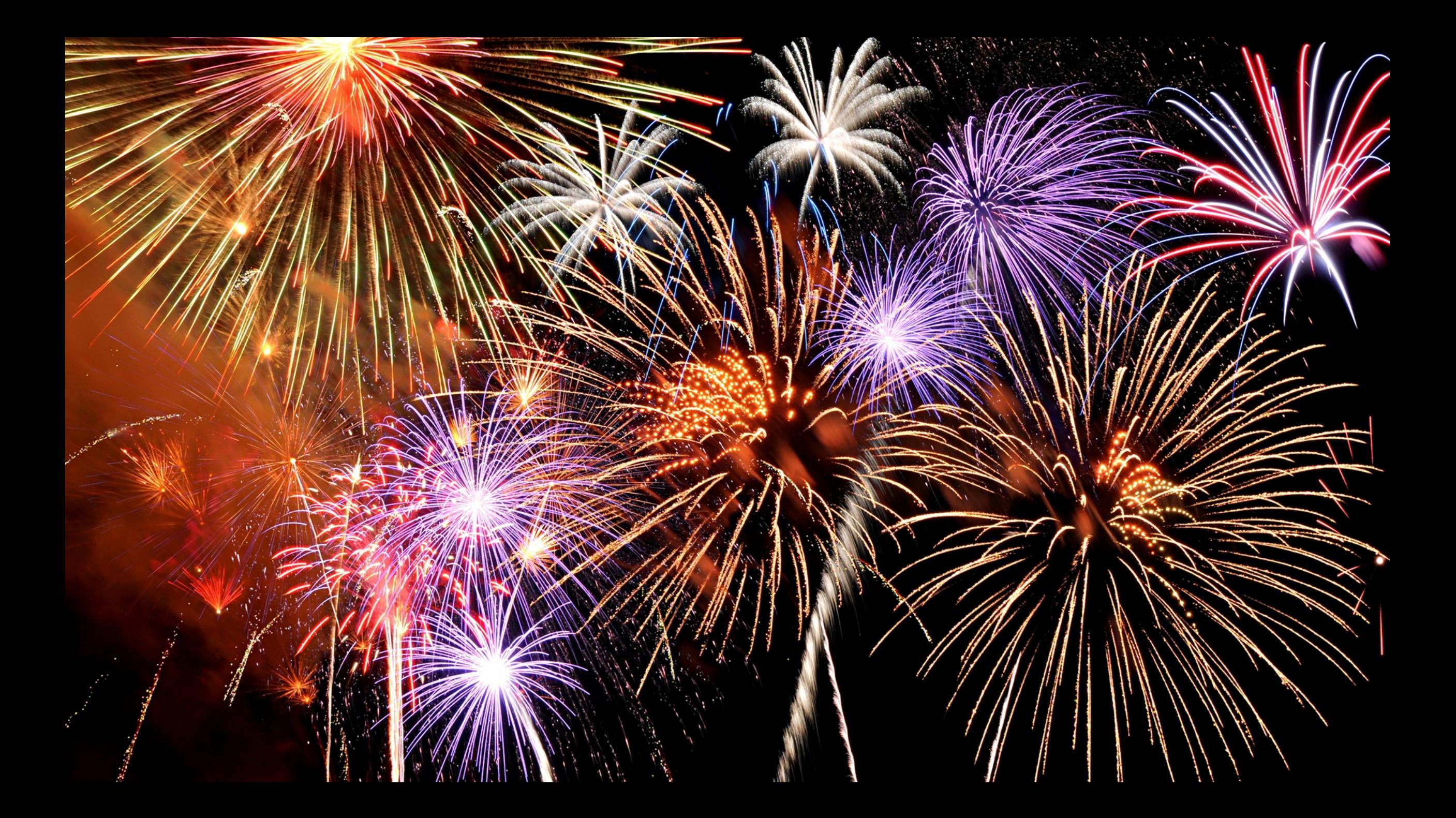